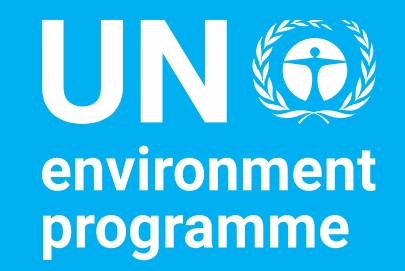

## Echange des donnees et metadonnees statistiques (SDMX)

**Convertisseur SDMX**

**Dany Ghafari, SDG and Environment Statistics Unit, UNEP**

#### Convertisseur SDMX

- Logiciel développé par Eurostat
- Peut être utilisé pour convertir des données à partir d'une variété de formats en SDMX et vice versa
- Prend en charge CSV, Excel, DSPL et autres
- Peut être utilisé pour transformer….
	- Données non SDMX vers SDMX
	- SDMX vers non SDMX
	- Format SDMX vers un autre format SDMX

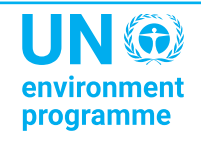

#### Convertisseur SDMX : Applications

- Le convertisseur SDMX est disponible en tant que:
	- Application de bureau avec une interface utilisateur graphique
	- Application en ligne de commande
	- Service Web
	- Bibliothèque Java
	- Application Web
- Télécharger à partir de [https://circabc.europa.eu/ui/group/088149e5-](https://circabc.europa.eu/ui/group/088149e5-0472-405b-839b-57d5970052cc/library/76a63fc2-3d22-42cc-85f2-4f6f30b4d8eb?p=1&n=10&sort=modified_DESC) [0472-405b-839b-57d5970052cc/library/76a63fc2-3d22-42cc-85f2-](https://circabc.europa.eu/ui/group/088149e5-0472-405b-839b-57d5970052cc/library/76a63fc2-3d22-42cc-85f2-4f6f30b4d8eb?p=1&n=10&sort=modified_DESC) [4f6f30b4d8eb?p=1&n=10&sort=modified\\_DESC](https://circabc.europa.eu/ui/group/088149e5-0472-405b-839b-57d5970052cc/library/76a63fc2-3d22-42cc-85f2-4f6f30b4d8eb?p=1&n=10&sort=modified_DESC)

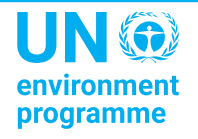

# **SDMX CONVERTER CSV**

- Conversion de données en SDMX Pour transformer des données en SDMX à l'aide de SDMX Convertisseur, vous avez besoin
	- Les données sources au format CSV, DSPL, Excel, etc.
	- Une définition de structure de données (DSD) selon laquelle le jeu de données SDMX sera structuré
	- o mappages montrant comment les données source sont mappées aux concepts de la définition de la structure de données
	- o Comme toujours lors de la configuration de l'échange SDMX, la configuration des mappages prend plus de temps et d'effort

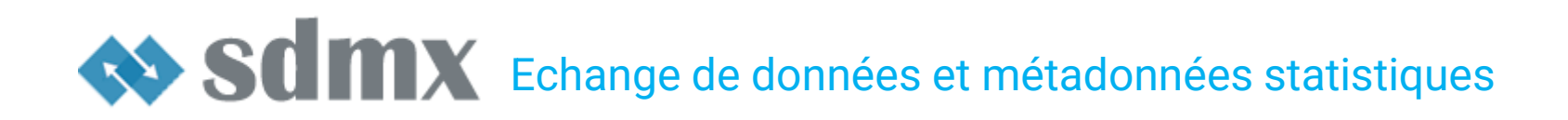

#### Convertisseur SDMX

- Les données et les mappages peuvent être placés dans la même feuille de calcul
	- Les mappages peuvent également être fournis à partir d'un fichier externe
- Des informations supplémentaires peuvent être ajoutées pour faciliter la saisie des données.
	- Par exemple. listes de codes pour la validation et l'affichage des descriptions

#### Noms des feuilles de travail

- La feuille de calcul nommée **Paramètres** contient des mappages
	- Montre comment les cellules, les lignes et les colonnes correspondent aux dimensions et aux attributs de la DSD
- Les noms de feuille de calcul commençant par VAL sont ignorés
	- Peut être utilisé pour stocker des listes de codes ou d'autres informations auxiliaires
- Les noms des feuilles de calcul de transcodage doivent commencer par Trans
- Si une seule feuille de paramètres est utilisée comme ci-dessus, toutes les autres feuilles de calcul sont considérées comme des données et seront traitées
- Plusieurs feuilles de paramètres peuvent être utilisées si les feuilles de travail ont des mappages différents.
	- Dans ce cas, la feuille de calcul nommée **Parameter\_mapping** doit indiquer quelles feuilles de calcul de paramètres s'appliquent à quelles feuilles de calcul de données
	- Les noms de feuille de calcul de paramètres doivent commencer par **Parameter**

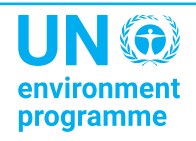

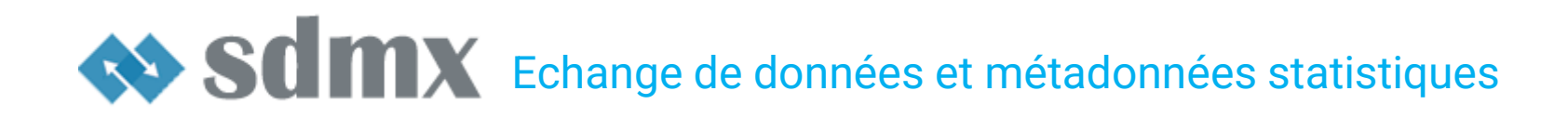

Exercice 4 : Utilisation du convertisseur SDMX

▪ Utilisez SDMX Converter pour récupérer des données à partir d'une feuille de calcul pré-mappée et les convertir en SDMX

## SCIMX Echange de données et métadonnées statistiques

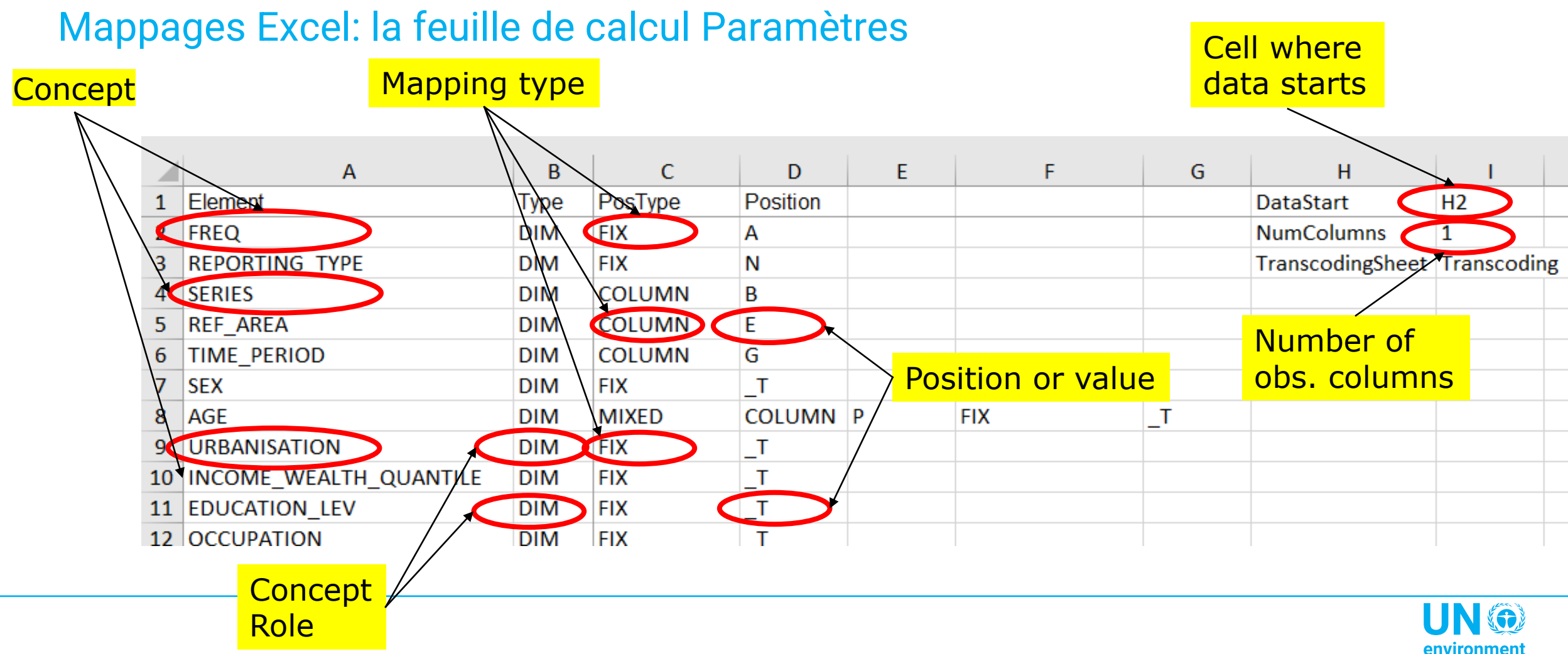

programme

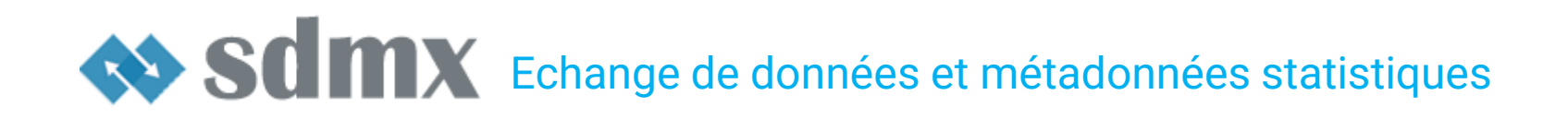

#### Feuille de calcul des mappages Excel

- **Elément**: nom du concept DSD
- **Type** : rôle du concept
	- **DIM** : cote
	- **ATT** : attribut
- **PosType**: Mappage ou type de position
- **Position** : position ou valeur
- **DataStart** : la première cellule contenant une observation
- **NumColumns** : nombre d'observations par ligne

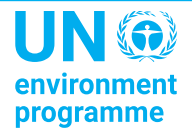

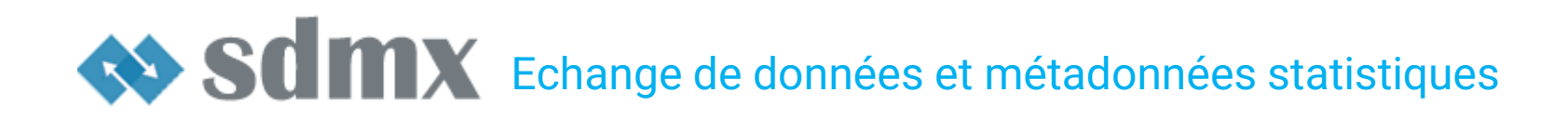

Colonne PosType : mappage ou type de position

- Les types de mappage/position suivants sont pris en charge:
	- **CELL**
	- **ROW**
	- **COLUMN**
	- **FIX**
	- **OBS\_LEVEL**
	- **MIXED**
	- **SKIP**

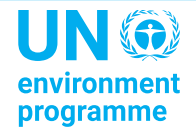

#### Type de mappage : CELLULE

- La valeur pour l'ensemble de la feuille de calcul est spécifiée dans la cellule fournie dans la colonne **Position**
- Par exemple. si la feuille de calcul ne doit contenir que des données pour un seul indicateur, son code peut être fourni dans une cellule.

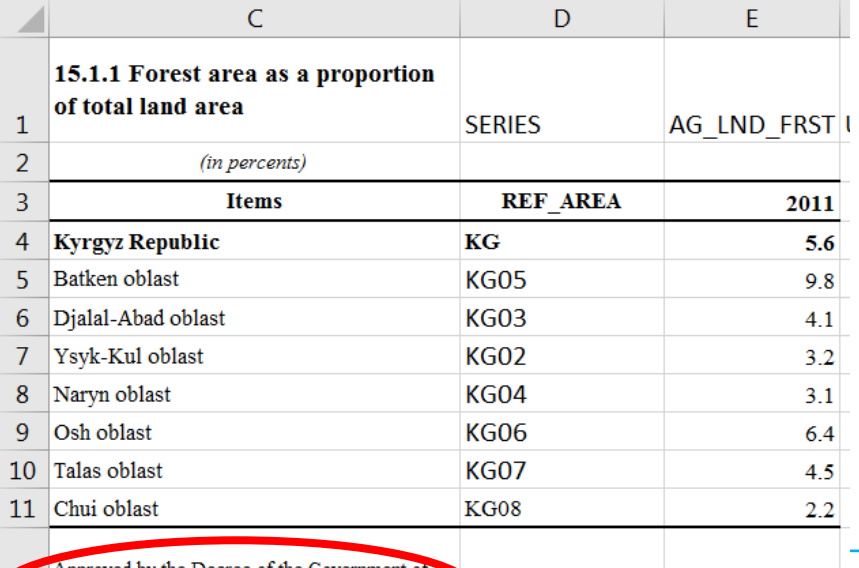

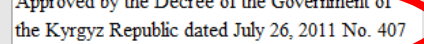

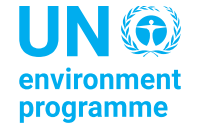

## SCIMX Echange de données et métadonnées statistiques

#### Type de mappage : LIGNE

#### ■ Les valeurs du concept sont stockées dans la ligne spécifiée dans la colonne

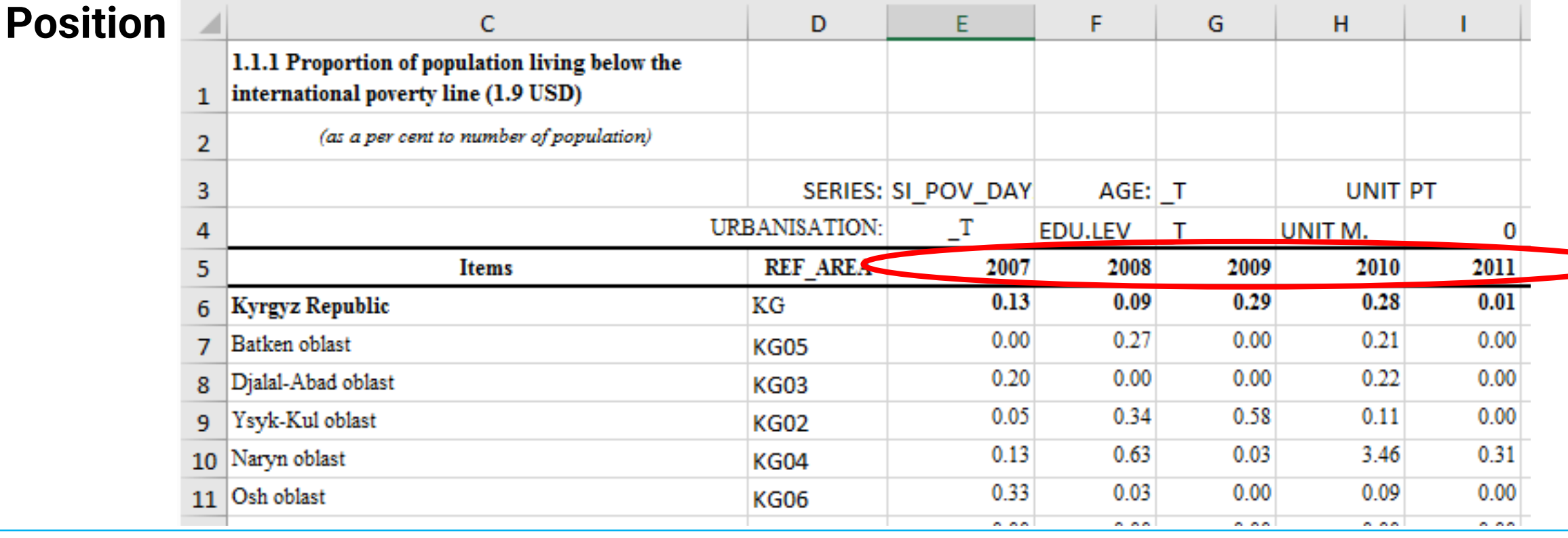

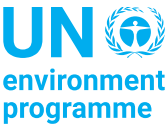

# SCIMX Echange de données et métadonnées statistiques

#### Type de mappage : COLONNE

■ Les valeurs du concept sont stockées dans la colonne spécifiée dans la colonne

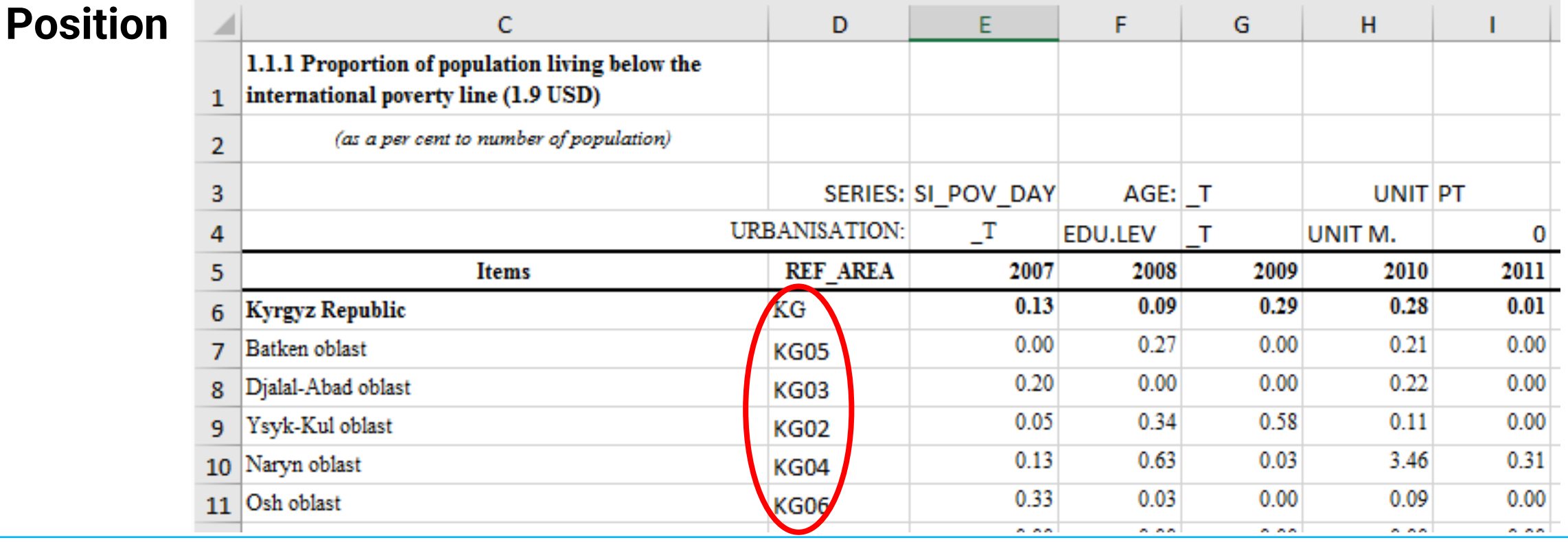

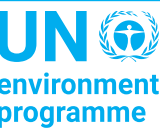

#### Type de mappage : COLONNE (2)

■ Également utilisé avec la représentation basée sur les enregistrements, lorsque chaque ligne contient un enregistrement ou une observation, et chaque colonne contient des valeurs pour un concept.

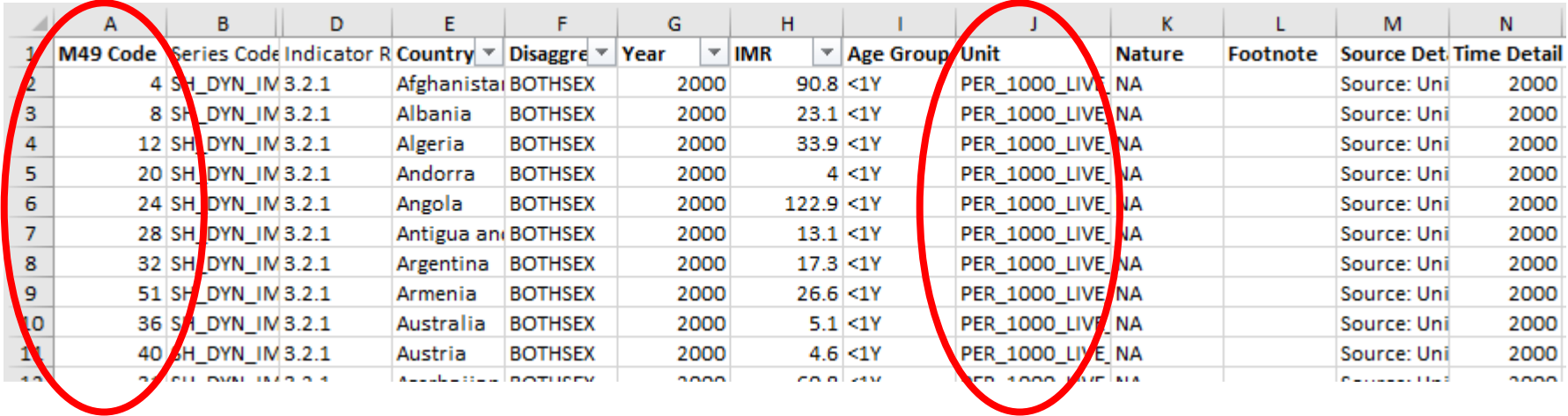

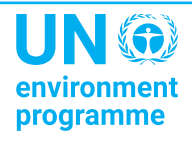

#### Type de mappage : FIX

- La valeur fixe pour l'ensemble du jeu de données est stockée dans la colonne **Position** et n'apparaît pas dans la feuille de calcul de données
	- Par exemple. si l'on s'attend à ce que les données soient toujours annuelles, la fréquence peut être codée pour l'ensemble de la feuille de calcul

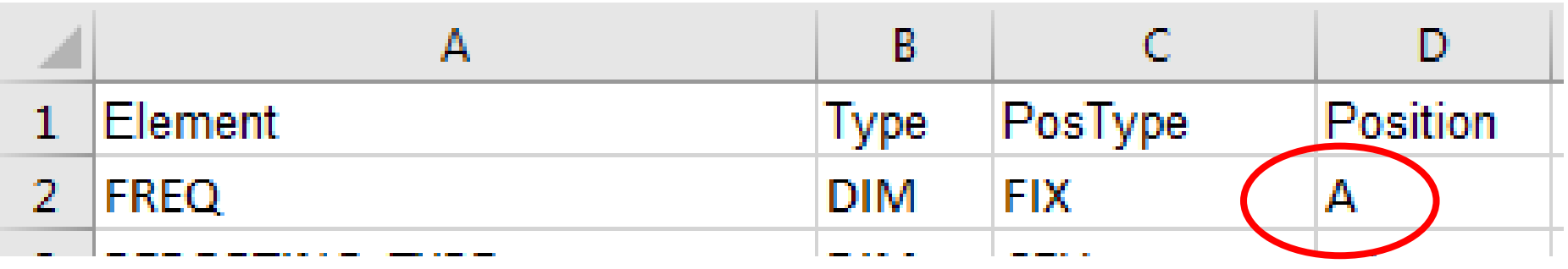

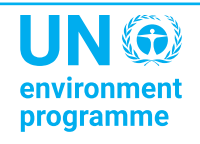

#### Type de mappage : MIXTE

- La valeur du concept est conditionnelle
- Peut être utilisé pour fournir une valeur par défaut

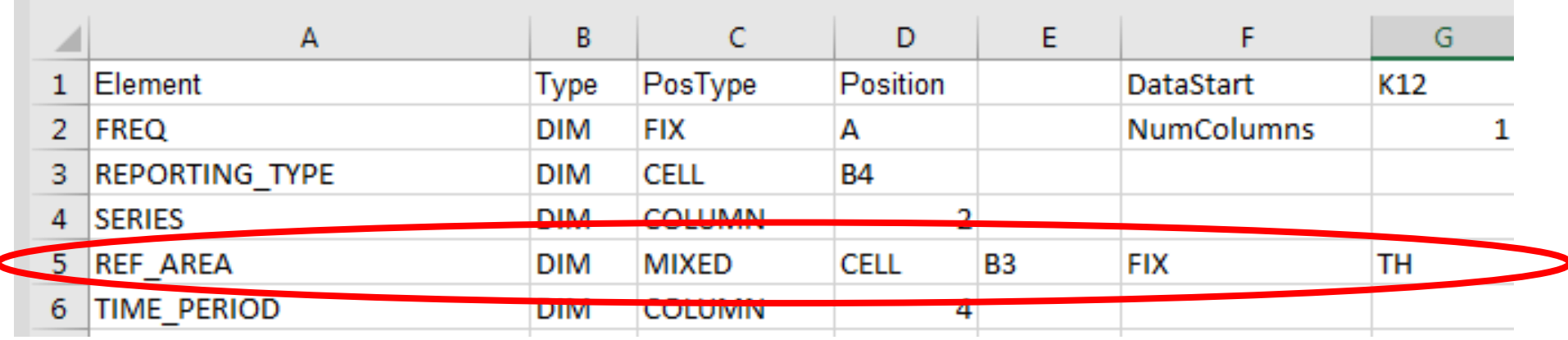

« Utilisez la cellule B3 pour le concept REF\_AREA. Si la cellule est vide, utilisez la valeur fixe TH »

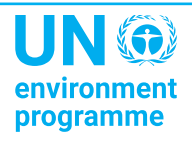

#### Type de mappage : OBS\_LEVEL

- Peut être utilisé dans pour spécifier les attributs attachés au niveau de l'observation par rapport à la cellule contenant l'observation.
	- Par exemple, lorsque chaque ligne contient plusieurs observations et leurs attributs.

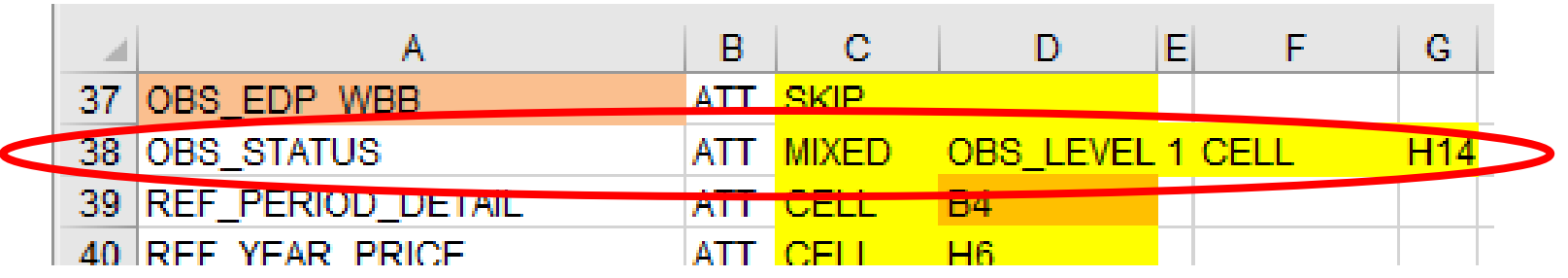

■ « Pour l'attribut OBS\_STATUS, utilisez la cellule située à 1 colonne à droite de la cellule contenant la valeur d'observation. Si cette cellule est vide, utilisez la valeur de la cellule H14. »

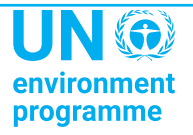

## SCIMX Echange de données et métadonnées statistiques

#### Type de mappage : SAUTER

- La valeur du concept n'est pas mappée
- Ne peut être utilisé qu'avec des attributs facultatifs

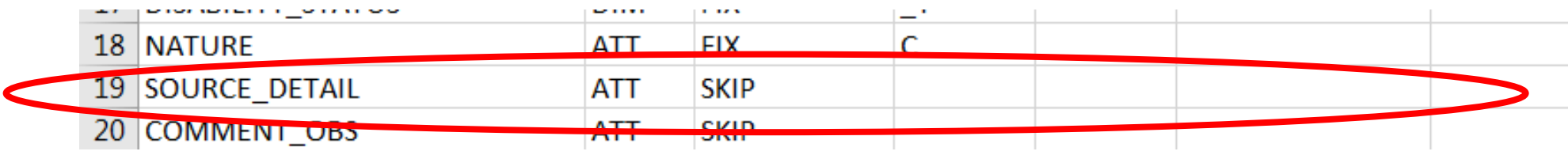

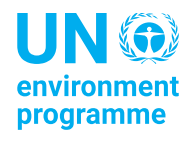

## **Echange de données et métadonnées statistiques**

#### Utilisation des DSD et des flux de données

- SDMX Converter peut utiliser un DSD ou un flux de données pour valider ou convertir des ensembles de données
- L'utilisation de flux de données est généralement plus stricte car les contraintes de contenu sont généralement attachées aux flux de données
	- Par exemple, un ensemble de données SDG national structurellement valide réussira la validation par rapport au SDG DSD et au flux de données mondial du pays DF\_SDG\_GLC, mais échouera à la validation par rapport au flux de données mondial harmonisé DF\_SDG\_GLH
	- En outre, un ensemble de données SDG national structurellement valide échouera à la validation par rapport au flux de données du pays DF\_SDG\_GLC s'il contient des relations non valides entre les dimensions, par ex. Sexe féminin avec indicateur « Superficie terrestre couverte par la forêt ».

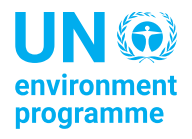

#### Utilisation des registres SDMX

- **EXTEDMIX Converter peut charger des structures à partir d'un fichier ou d'un** registre
- Si la structure est chargée à partir d'un fichier, elle doit être complète avec toutes les références requises.
	- Au moins, le fichier doit contenir un DSD, son Concept Scheme et toutes les listes de codes de référence
- Si la structure est chargée à partir d'un registre, toutes les structures référencées seront utilisées automatiquement
- Les adresses des registres couramment utilisés sont fournies par défaut. L'adresse de tout service Web conforme au registre peut être saisie manuellement.

Exercice 5 : Conversion de données à l'aide de flux de données et de contraintes de contenu

■ Comparez la validation par rapport au DSD ODD et la validation par rapport aux flux de données ODD.

#### Exercice 6 : Mapper un fichier Excel

■ Mappez une feuille de calcul sur le SDG DSD et utilisez SDMX Converter pour récupérer et convertir les données

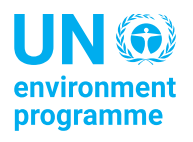

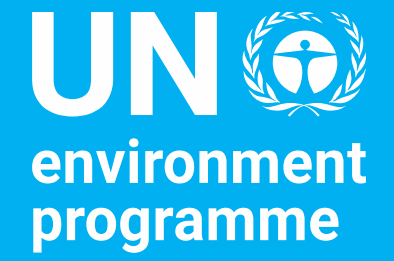

# Thank you!

**Dany Ghafari, SDG and Environment Statistics Unit, UNEP**

United Nations Avenue, Gigiri<br>PO Box 30552 - 00100 GPO Nairobi, Kenya

www.unep.org